# **LAT<sub>E</sub>X** Kurs Einführung Teil 8 – Verzeichnisse

Sascha Frank <http://www.latex-kurs.de/kurse/kurse.html>

# Übersicht

#### [Verzeichnisse und Verweise](#page-2-0)

[Acro](#page-2-0) [Symbolverzeichnis](#page-6-0) [Cleveref](#page-9-0) [Showkeys](#page-13-0)

### <span id="page-2-0"></span>Abkürzungsverzeichnis

```
Paket
\usepackage{acro}
```

```
Befehl in der Präambel
```

```
\DeclareAcronym{Kuerzel}{
  short = Kurze Schreibweise ,
  long = Lange Schreibweise ,
  short-plural = Pluralendung kurze Schreibweise ,
  long-plural = Pluralendung lange Schreibweise ,
  sort = Wie soll es einsortiert werden
  . . .
}
```
# Abkürzungsbefehle

#### Abkürzungsbefehle

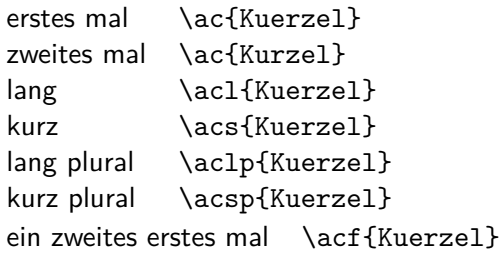

#### Abkürzungsverzeichnis erstellen

\printacronyms

### Beispiel

#### Abk. erstellen

```
\DeclareAcronym{ecu}{
  short = ECU,
  long = European currency unit ,
  short-plural = s,
  long-plural = s,
  sort = Europeancurrencyunit
}
```
## **Beispiel**

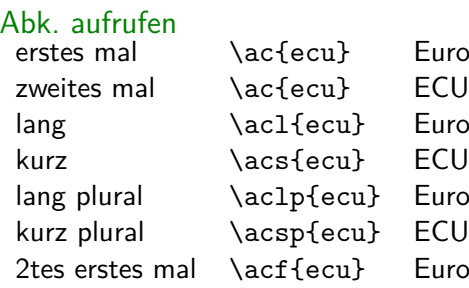

Furopean currency unit (ECU) u} European currency unit cu} European currency units cu} ECUs  $u$  European currency unit (ECU)

Abkürzungsverzeichnis

\printacronyms

**Abkürzungen ECU** European currency unit

## <span id="page-6-0"></span>Symbolverzeichnis

Paket \usepackage{listofsymbols}

Optionen draft, final und Final

Optionen nopageno und pageno

### Festlegen der Symbole

\opensymdef % Start der Symbol Definition \newsym[Bezeichnung]{symKuerzel}{Symbol} \closesymdef % Ende der Symbol Definition

### Einfügen der Symbole

\listofsymbols

## **Beispiel**

```
\documentclass{article}
\usepackage{listofsymbols}
\renewcommand{\symheadingname}{Symbolverzeichnis}
\opensymdef
\newsym[Lichtgeschwindigkeit]{symc}{c}
\closesymdef
\begin{document}
Nichts ist schneller als das Licht \ldots den die
Lichtgeschwindigkeit \symc ist \ldots
\listofsymbols
\end{document}
```
## Ablauf

- ▶ Einfügen und ggf. die Bezeichnung anpassen
- $\blacktriangleright$  pdflatex Name.tex
- **Imanuell die Datei Name.sym sortieren**
- $\blacktriangleright$  die Option Final setzen \usepackage[Final]{listofsymbols}
- $\blacktriangleright$  pdflatex Name.tex

## <span id="page-9-0"></span>Cleveref

#### Paket

\usepackage[optionen]{cleveref}

#### Optionen

sort&compress, sort, compress, nosort

#### vers. Sprachen

möglich aber besser mit \documentclass[ngerman]{article}

#### Wichtig!

Das Paket als letztes laden (auch nach hyperref)

\documentclass[ngerman]{article} \usepackage{babel}

\usepackage[latin1]{inputenc} \usepackage[T1]{fontenc} \usepackage{lmodern} \usepackage{graphicx} \usepackage{hyperref} \usepackage{cleveref}

\begin{document}

\end{document}

### Neue zusätzliche Befehle

```
Befehl Ausgabe
\cref{Label} Objekt/Art und Nummer/Wert
\Cref{Label} Objekt/Art und Nummer/Wert
\crefrange{Label1}{Label2} Objekt/Art Nr.1 bis Nr.2
\cpageref{Label} Seitezahl
\cpagerefrange{Label1}{Label2} Seiten 1 bis 2
\namecref{Label} Objekt/Art
\labelcref{Label} Nummer/Wert
```
### Sortieren / Kompression

 $\cref{label4, label2, label1, label3} \rightarrow Label1 bis4$ 

### Objekt/Art

chapter, section, . . . figure, table, . . . equation . . .

#### Nummer/Wert

Zählerstand z.B. Seitenzahl . . . Kapitelnummer . . .

### Fehlersuche

#### Ein guter Einstieg zur Fehlersuche ist die Dokumentation S.24 bis 26

### <span id="page-13-0"></span>Wie heißt das Label???

Problem Wie heißt das Label???

Lösung

showkeys Paket

### Beispiel

. . .

\documentclass[ngerman]{article} \usepackage{babel}

\usepackage{showkeys} \usepackage{cleveref} \begin{document}

```
. . .
\end{document}
```